# DATA CLEANING AND Preprocessing

for data science beginners

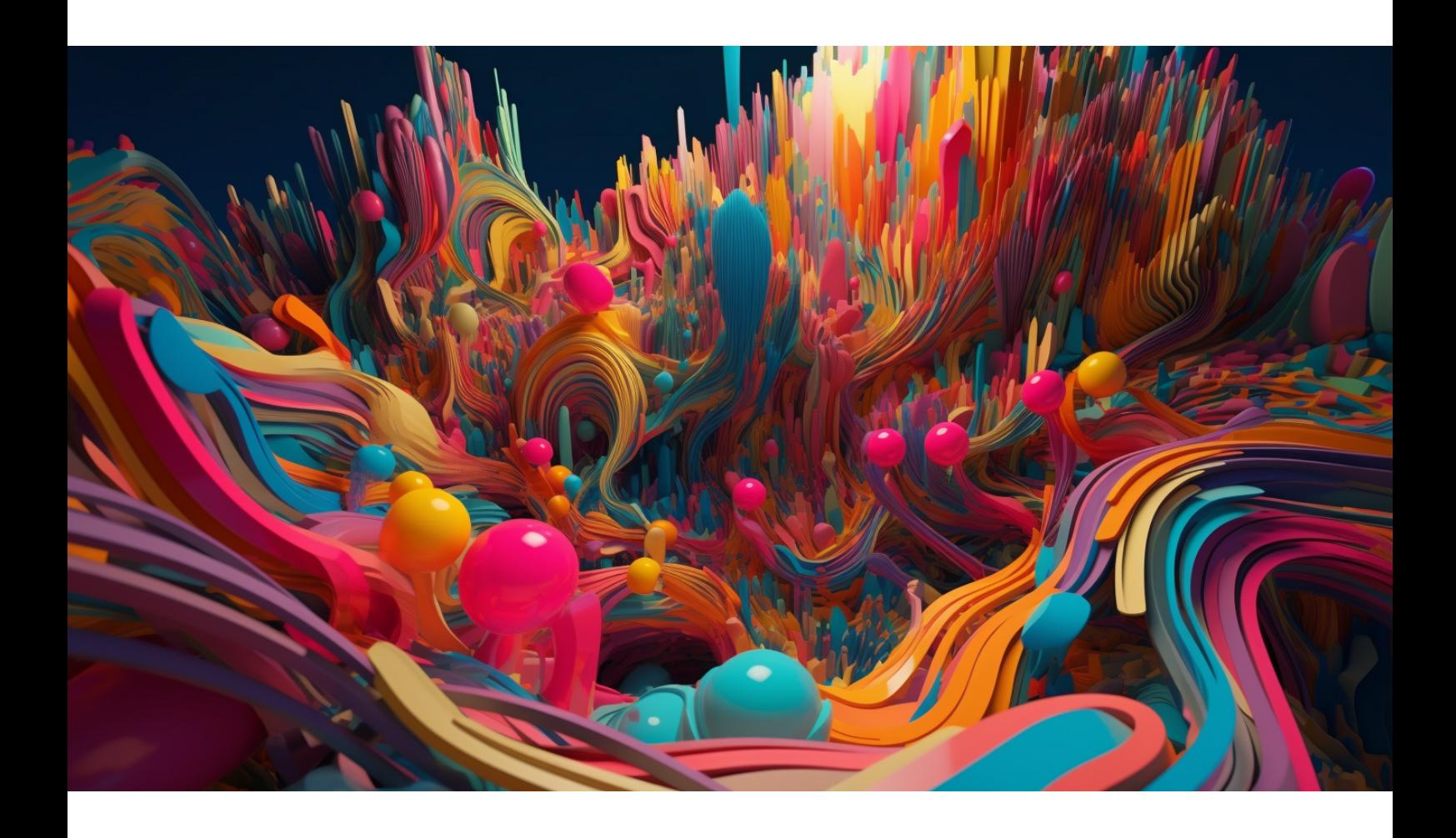

THE FIRST INSTALLMENT IN OUR DATA DEEP DIVE SERIES

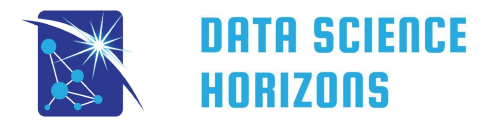

# Contents

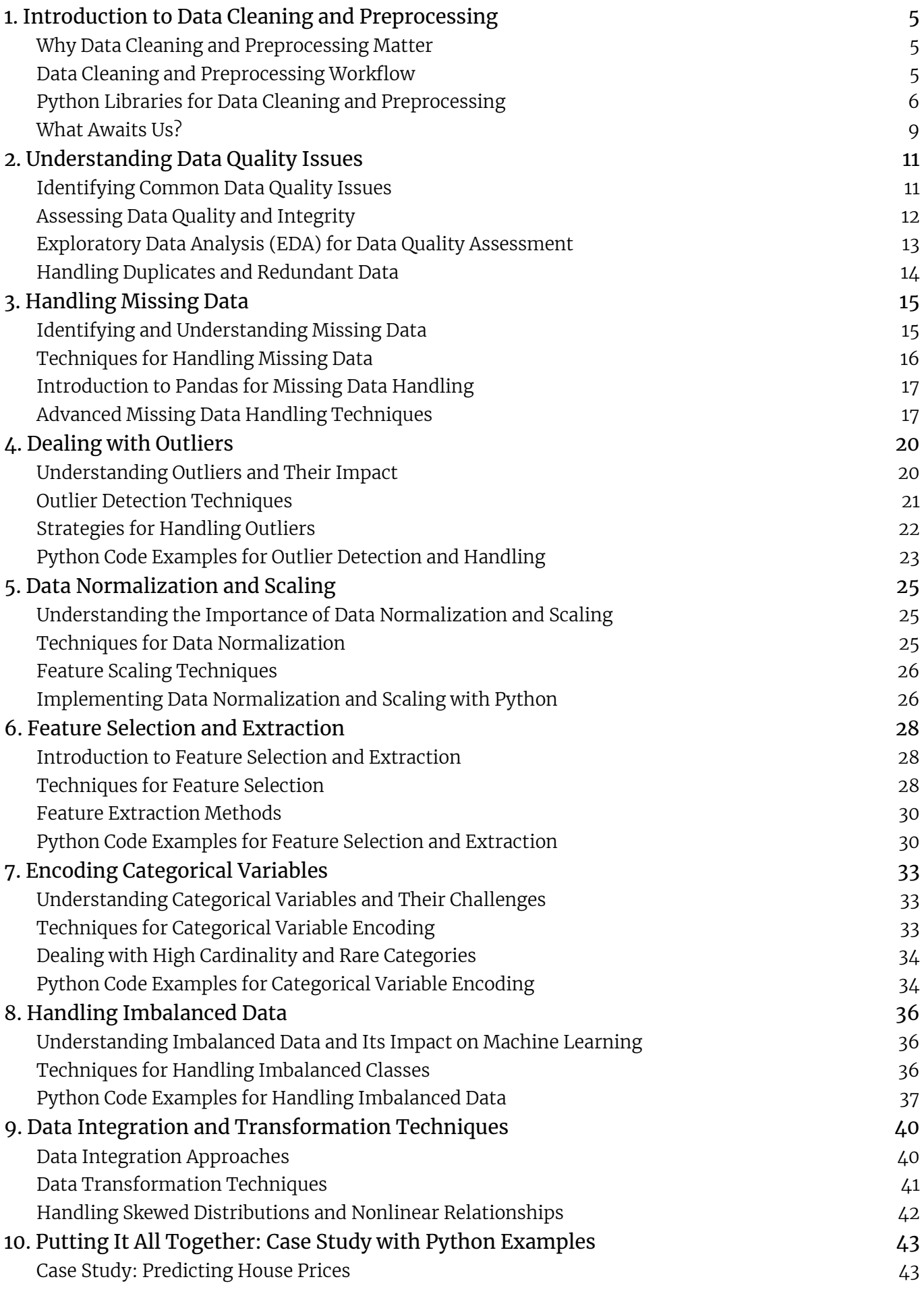

1

# About Data Science Horizons

Data Science Horizons [\(datasciencehorizons.com\)](https://datasciencehorizons.com/) is your trusted source for the latest breakthroughs, insights, and innovations in the ever-evolving field of data science. As a leading aggregator and creator of top-notch content, we carefully curate articles from renowned blogs, news websites, research institutions, and industry experts while also producing our own high-quality resources to provide a comprehensive learning experience. Our mission is to bridge the gap between data enthusiasts and the knowledge frontier, empowering our readers to stay informed, enhance their skills, and navigate the frontiers of data ingenuity. Join us on this exciting journey as we explore new horizons and unveil the limitless possibilities of data science through a blend of expert curation and original content.

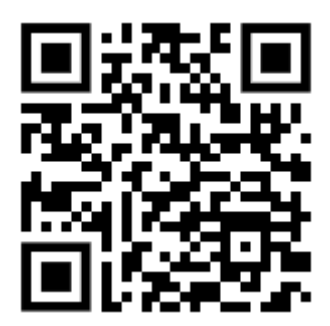

# 1. Introduction to Data Cleaning and Preprocessing

## <span id="page-3-1"></span><span id="page-3-0"></span>**Why Data Cleaning and Preprocessing Matter**

Data cleaning and preprocessing are crucial steps in the data science pipeline, often consuming a large portion of a data scientist's time. Why is it so crucial? In essence, data is messy. Real-world data, the kind that companies and organizations collect every day, is filled with inaccuracies, inconsistencies, and missing entries. As the saying goes, "Garbage in, garbage out." If we feed our predictive models with dirty, inaccurate data, the performance and accuracy of our models will be compromised.

In a broader sense, data cleaning and preprocessing are necessary to ensure data integrity. They enable us to refine and organize the raw data into a more suitable format that can be analyzed effectively and reliably. The integrity of the data we use in our analyses directly affects the validity of our conclusions. Therefore, spending time on this stage of the pipeline can save us from drawing incorrect conclusions, making poor decisions, or developing ineffective models.

#### <span id="page-3-2"></span>**Data Cleaning and Preprocessing Workflow**

Data cleaning and preprocessing workflow often varies based on the project and the nature of the data. However, a typical workflow may involve the following steps:

- **Data Collection**: Collect the raw data from various sources. The data might come from databases, APIs, web scraping, manual entry, etc.
- **Data Cleaning**: Clean the collected data by identifying and correcting errors, removing duplicates and irrelevant observations, and handling missing values.
- **Data Integration**: Integrate data from multiple sources, resolving any inconsistencies. This might involve aligning columns, dealing with conflicting entries, and merging tables or datasets.
- **Data Transformation**: Transform the data to make it suitable for analysis. This might include encoding categorical variables, normalizing numerical features, and creating derived features.
- **Data Reduction**: Reduce the data dimensionality if necessary. This might include feature selection and extraction to focus on the most relevant variables.

This workflow is iterative, meaning you may need to revisit previous steps as you dive deeper into your data analysis or encounter new challenges.

## <span id="page-4-0"></span>**Python Libraries for Data Cleaning and Preprocessing**

Python is a preferred language for many data scientists, mainly because of its ease of use and extensive, feature-rich libraries dedicated to data tasks. The two primary libraries used for data cleaning and preprocessing are Pandas and NumPy. Other essential libraries for data cleaning and preprocessing include Matplotlib and Seaborn for data visualization, Scikit-learn for machine learning and preprocessing, and Missingno for handling missing values.

#### **PANDAS**

Pandas is a widely-used data manipulation library in Python. It provides data structures and functions needed to manipulate structured data. It includes key features for filtering, sorting, aggregating, merging, reshaping, cleaning, and data wrangling.

```
# import the pandas library
import pandas as pd
# read a CSV file into a pandas DataFrame
df = pd.read.csv('filename.csv')# display the first few rows
df.head()
```
#### NumPy

NumPy, short for 'Numerical Python', is another fundamental library for numerical computations in Python. It provides a high-performance, multidimensional array object and tools for working with arrays. Although Pandas is generally more high-level, NumPy is extensively used under the hood in many Pandas operations.

```
# import the NumPy library
import numpy as np
# create a NumPy array
arr = np.array([1, 2, 3, 4, 5])
# perform element-wise operations
arr2 = arr * 2
```
#### **MATPLOTLIB**

Matplotlib is a Python plotting library that can create a variety of different plots, such as line, bar, scatter, and others. It's a foundational library for data visualization in Python, and is often used to generate plots for exploratory data analysis (EDA) and to diagnose data quality issues.

```
# import the matplotlib library
import matplotlib.pyplot as plt
# create a simple line plot
plt.plot([1, 2, 3, 4, 5])
plt.title("Simple Line Plot")
plt.xlabel("x-axis")
plt.ylabel("y-axis")
plt.show()
```
#### **SEABORN**

Seaborn is a statistical data visualization library built on top of Matplotlib. It provides a high-level interface for drawing attractive and informative statistical graphics. With Seaborn, you can create beautiful, rich visualizations with just a few lines of code.

```
# import the seaborn library
import seaborn as sns
# load an example dataset from seaborn
df = sns.load_dataset('tips')
# create a histogram
sns.histplot(df['total bill'])
plt.title("Histogram of Total Bill")
plt.show()
```
#### Scikit-learn

Scikit-learn is a powerful Python library for machine learning. It provides a range of supervised and unsupervised learning algorithms. Additionally, it includes various tools for model fitting, data preprocessing, model selection and evaluation, and many other utilities.

```
# import scikit-learn library
from sklearn import datasets
from sklearn.model selection import train test split
from sklearn.ensemble import RandomForestClassifier
from sklearn.metrics import accuracy score
```

```
# load iris dataset
iris = datasets.load_iris()
# create feature and target arrays
X = iris.data
y = iris.target
# split into train and test sets
X_train, X_test, y_train, y_test = train_test_split(X, y, test_size=0.2,
random_state=42)
# create a RandomForestClassifier and fit the model
clf = RandomForestClassifier(random_state=42)
clf.fit(X train, y train)
# predict the test set results
y pred = clf.predict(X test)
# check accuracy
accuracy = accuracy_score(y_test, y_pred)
print("Accuracy: ", accuracy)
```
#### **MISSINGNO**

Missingno is a library in Python that provides the ability to visualize the distribution of missing values. This can be particularly useful during the data cleaning process.

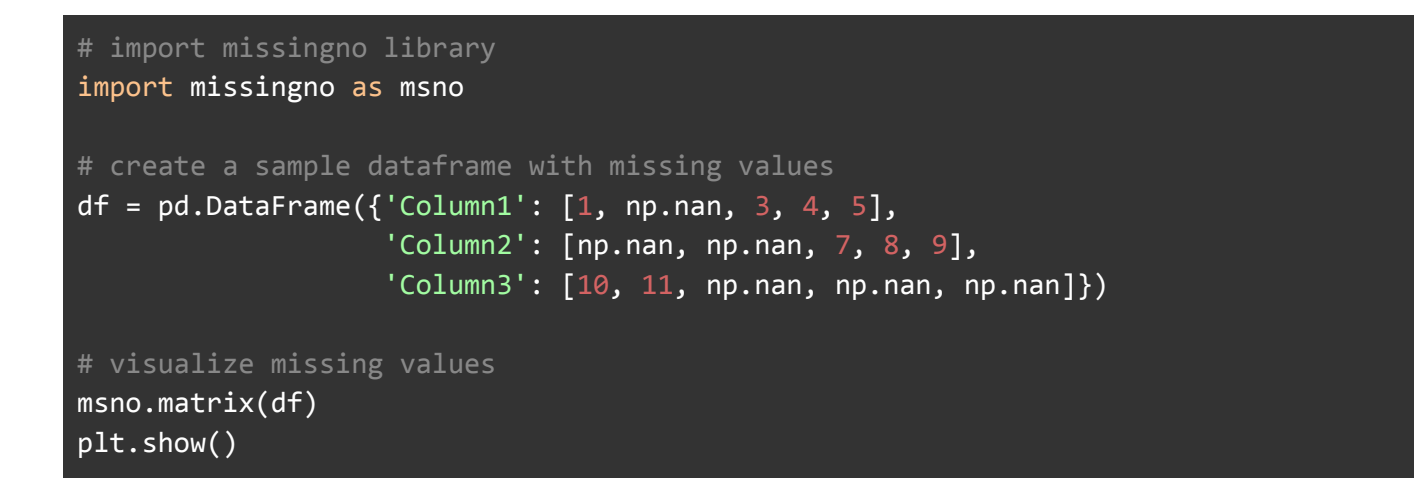

Each of these libraries provides a powerful set of tools for different aspects of data cleaning, preprocessing, and analysis. As we move forward, we'll see them in action in different contexts.

In the following chapters, we will delve deeper into each aspect of data cleaning and preprocessing, providing practical examples and supporting commentary.

# <span id="page-7-0"></span>**What Awaits Us?**

As we progress through the subsequent chapters of this book, we'll become intimately acquainted with each step of the data cleaning and preprocessing workflow. Here's a brief preview of the exciting journey that awaits us:

- Understanding Data Quality Issues: This chapter will provide us with the ability to identify common data quality issues such as missing values, outliers, and inconsistent formatting. We'll also explore how to assess data quality and integrity and conduct exploratory data analysis (EDA) to evaluate our dataset's health.
- Handling Missing Data: In this chapter, we'll explore different techniques for dealing with missing data, such as deletion, imputation, and interpolation. We'll get hands-on with Python's Pandas library, which offers powerful functions for handling missing data.
- Dealing with Outliers: Outliers can significantly skew our analyses and predictive models. This chapter will introduce us to various outlier detection techniques and strategies for dealing with these anomalies.
- Data Normalization and Scaling: Here, we'll understand the importance of data normalization and scaling, and learn about different techniques to implement these processes using Python.
- Feature Selection and Extraction: This chapter will provide an introduction to the critical aspect of feature selection and extraction. We'll explore different techniques and get hands-on with Python code examples to practice the concepts.
- Encoding Categorical Variables: This chapter will help us understand the challenges posed by categorical variables and how to encode these variables effectively.
- Handling Imbalanced Data: Imbalanced data can lead to biased machine learning models. Here, we'll explore various techniques for dealing with imbalanced data.
- Data Integration and Transformation Techniques: This chapter will teach us how to merge, join, and concatenate different datasets and transform data to handle skewed distributions and nonlinear relationships.
- Case Study with Python Examples: Finally, we'll put all the techniques learned into practice with a comprehensive data cleaning and preprocessing case study.

In each of these chapters, we'll focus not just on the theoretical aspects but also on real-world, practical applications. By the end of this book, we'll have gained a solid understanding of data cleaning and preprocessing, and possess the hands-on skills to put this knowledge into practice.

Let's get started on this exciting journey into the world of data cleaning and preprocessing!

And now we end Chapter 1 with a coding note: always import necessary libraries at the beginning of your script!

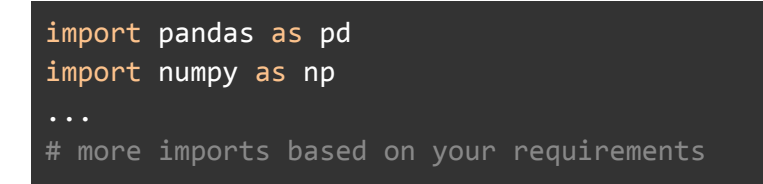

Next chapter will uncover common data quality issues and ways to handle them. We will discuss how to identify missing values, outliers, and inconsistent formatting and explore ways to assess the overall quality and integrity of the dataset using Exploratory Data Analysis (EDA). The chapter will end with an exercise to solidify our understanding of the concepts. Stay tuned!

# 2. Understanding Data Quality Issues

<span id="page-9-0"></span>As we venture into the world of data science, a crucial reality to accept is that we will rarely encounter perfectly clean and prepared data. More often than not, our initial datasets will be marred with a variety of quality issues. This chapter will delve into the identification of common data quality issues, the assessment of data quality and integrity, the use of exploratory data analysis (EDA) in data quality assessment, and the handling of duplicates and redundant data.

# <span id="page-9-1"></span>**Identifying Common Data Quality Issues**

At the heart of a data scientist's toolkit is the ability to identify common data quality issues. Let's delve into some of these issues and how they manifest in our datasets.

## Missing Values

Missing values are the ghosts of data science  $-$  there, but not there. These arise due to a variety of reasons such as human error during data entry, issues with data collection processes, or instances where certain data fields are deemed not applicable. They are perhaps the most ubiquitous data quality issue.

Depending on the reason for their existence, missing values can lead to skewed analyses or introduce bias in your models. As such, appropriate handling of missing values is a crucial step in maintaining the integrity of your analysis. But before handling them, we need to identify them.

```
# Importing necessary library
import pandas as pd
# Loading your dataset
df = pd.read_csv('your_file.csv') # Replace 'your_file.csv' with your filename
# Checking for missing values in each column
missing_values = df.isnull().sum()print(missing_values)
```
This simple command prints the count of missing values in each column. A high number of missing values in a column may call for a different strategy compared to a column with fewer missing values.

#### **OUTLIERS**

An outlier is like the proverbial black sheep in your data. These are data points that differ significantly from other observations in your dataset. They can occur due to reasons like measurement errors, data entry errors, or they could be valid but extreme observations.

Regardless of the source, outliers can greatly impact the results of your data analysis and predictive modeling. It is therefore critical to identify and appropriately handle them.

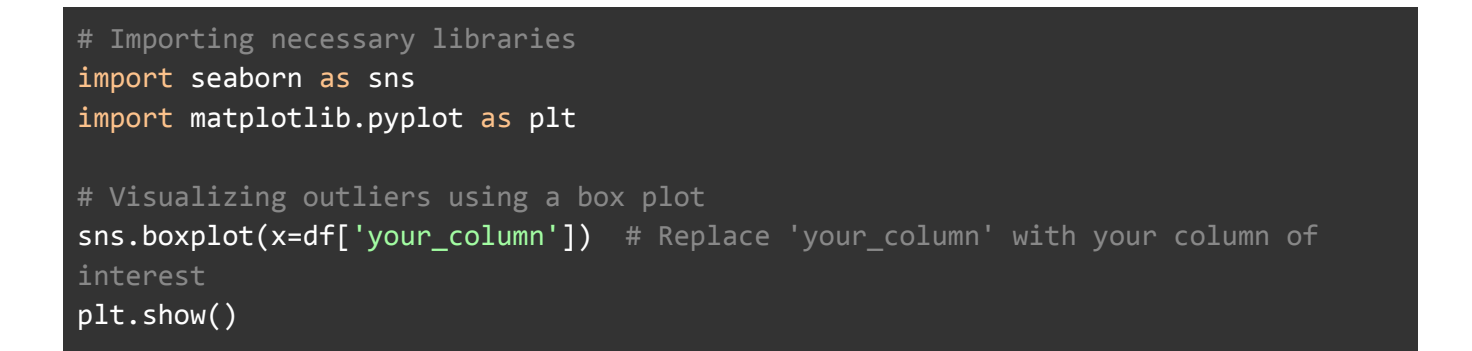

Boxplots visually represent the minimum, first quartile, median, third quartile, and maximum of your data - in essence, showing the spread of your data. Data points that lie beyond the whiskers of the boxplot are typically considered outliers.

#### Inconsistent Formatting

In an ideal world, all data would follow a consistent format, making a data scientist's life much easier. Unfortunately, that is rarely the case. Inconsistent data formatting is a common quality issue that arises due to human errors, system changes, or merging data from multiple sources. These inconsistencies can occur in various forms such as date formats, casing in string data, or numeric data stored as text.

```
# Example: Converting a column with numeric values stored as strings to numeric
format
df['numeric_column'] = pd.to_numeric(df['numeric_column'], errors='coerce')
```
This command converts the values in numeric\_column to a numeric format, converting non-numeric values to NaN, thus maintaining data integrity.

#### <span id="page-10-0"></span>**Assessing Data Quality and Integrity**

Once we have identified the issues, the next step is assessing the overall quality and integrity

of our data. High-quality data is complete, accurate, and consistently formatted. Low-quality data, on the other hand, is rife with errors, missing values, and inconsistencies. Understanding the quality of your data can have significant implications for your analyses, from the conclusions you draw to the accuracy of your predictive models. Therefore, data quality assessment is a must-do preliminary step before any analysis or preprocessing.

One simple yet powerful tool for data quality assessment is using descriptive statistics. These are measures that provide a summary of your data's central tendency, dispersion, and distribution. In Python, the pandas library offers a handy method called .describe(), which computes several descriptive statistics for each column in your DataFrame.

## # Using pandas to describe the dataset, giving us a sense of data quality df.describe()

The .describe() method provides count, mean, standard deviation, minimum, 25th percentile, median, 75th percentile, and maximum of the columns. This output can provide vital clues about potential data quality issues. For example, a maximum value that's dramatically larger than the 75th percentile might indicate the presence of outliers.

# <span id="page-11-0"></span>**Exploratory Data Analysis (EDA) for Data Quality Assessment**

Exploratory Data Analysis (EDA) is an approach to analyzing datasets to summarize their main characteristics, often using statistical graphics and other data visualization methods. It is a crucial step before the formal modeling or hypothesis testing, enabling you to understand the data, derive insights, and generate hypotheses. EDA can be incredibly valuable for spotting errors, outliers, and inconsistencies in your data.

One of the significant aspects of EDA is visual exploration. Visualizing your data can provide insights that might not be evident from just looking at tables of data. For instance, histograms can provide a snapshot of the distribution of your data.

```
# Plotting histograms for all numerical columns in the dataset
df.hist(bins=50, figsize=(20,15))
plt.show()
```
In this code snippet, we are plotting histograms for all the numeric columns in our DataFrame.

The histogram's shape can provide significant insights into the nature of the data. A roughly symmetrical, bell-shaped histogram might indicate normally distributed data, whereas a skewed histogram could suggest the presence of outliers.

# <span id="page-12-0"></span>**Handling Duplicates and Redundant Data**

Duplicate and redundant data are two other issues that can creep into your data. Duplicates are repeated records in your data. They can bias your analysis and lead to incorrect conclusions. Redundant data are data that do not add any new information. While not harmful like duplicates, they can slow down your computations and take up unnecessary storage space.

```
# Check for duplicate rows
duplicate_rows = df.duplicated()
# Count of duplicate rows
print(f"Number of duplicate rows: {duplicate_rows.sum()}")
# Drop the duplicates
df = df.drop_duplicates()
# Checking the shape of the data after dropping duplicates
print("Shape of DataFrame After Removing Duplicates: ", df.shape)
```
This script checks for duplicate rows, prints the number of duplicates found, removes the duplicates, and then prints the shape of the DataFrame after duplicate removal.

Dealing with duplicates and redundant data is an integral part of data cleaning and is critical to maintaining the integrity of your analyses.

In the subsequent chapter, we will explore in greater detail how to handle one of the most common data quality issues — missing data. We will examine several techniques for handling missing data and how they can be implemented using Python. As with all aspects of data cleaning and preprocessing, the approach you take will largely depend on the specifics of your dataset and the problem you are trying to solve.

# 3. Handling Missing Data

<span id="page-13-0"></span>Missing data is a common issue that data scientists face. It's crucial to understand how to identify and handle these gaps because they can introduce bias or inaccuracies into your analyses. This chapter will help you better comprehend and tackle missing data, discussing identification methods, various handling techniques, and how to utilize Python's pandas library for this purpose. We'll also delve into some advanced missing data handling techniques for more complex scenarios.

# <span id="page-13-1"></span>**Identifying and Understanding Missing Data**

Identifying missing data might seem straightforward  $-$  you look for the gaps. But in real-world data, it's rarely so simple. Missing data can take various forms, from obvious blanks to placeholders like "N/A" or "-999", or even misentered data. Let's discuss how to identify these using Python:

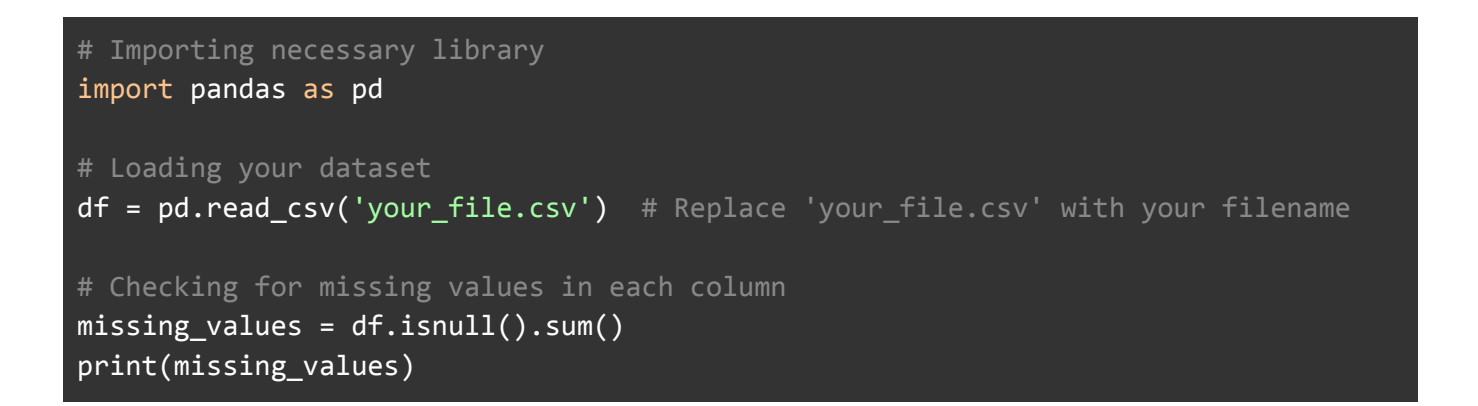

This script prints the count of missing values in each column, offering a first-pass insight into the degree and distribution of missingness in your data.

Understanding missing data also involves knowing its types. In statistics, missing data is usually categorized into three types:

- **Missing Completely at Random (MCAR)**: The missingness of data is not related to any other variable in the dataset. It is just random.
- **Missing at Random (MAR)**: The missingness of a variable is related to some other variables in the dataset but not the variable itself.
- **Missing Not at Random (MNAR)**: The missingness of a variable is related to the variable itself.

The type of missing data can guide you on the best handling technique.

# <span id="page-14-0"></span>**Techniques for Handling Missing Data**

Once you've identified and understood your missing data, you're ready to handle it. Here are some commonly used techniques.

#### **DELETION**

This is the simplest method, which involves deleting the records with missing values. However, it's only advisable when the data is MCAR and the missing data is a small fraction of the total dataset. Here's how to do it with pandas:

```
# Drop rows with missing values
df.dropna(inplace=True)
```
#### **IMPUTATION**

Imputation is the process of substituting missing data with substituted values. There are many ways to perform imputation:

**Mean/Median/Mode Imputation**: This involves replacing missing values with the mean (for continuous data), median (for ordinal data), or mode (for categorical data). However, it can reduce variance and affect the correlation with other variables.

```
# Mean imputation
df.fillna(df.mean(), inplace=True)
```
**Constant Value Imputation**: This involves replacing missing values with a constant. This method is useful when you can make an educated guess about the missing values.

```
# Constant value imputation
df.fillna(0, inplace=True)
```
**Predictive Imputation**: This technique involves using statistical models or machine learning algorithms to predict missing values based on other data. It's more accurate but also more complex.

```
# Predictive imputation using linear regression
from sklearn.linear model import LinearRegression
# Split data into sets with missing values and without
missing = df[df['A'].isnull()]not_missing = df[df['A'].notnull()]# Initialize the model
model = LinearRegression()
# Train the model
model.fit(not_missing.drop('A', axis=1), not_missing['A'])
# Predict missing values
predicted = model.predict(missing.drop('A', axis=1))
# Fill in missing values
df.loc[df['A'].isnull(), 'A'] = predicted
```
#### <span id="page-15-0"></span>**Introduction to Pandas for Missing Data Handling**

As you've seen in the examples above, pandas is a powerful library for handling missing data. The methods isnull() and notnull() are useful to identify missing values, returning a DataFrame of Booleans indicating the presence or absence of data.

The method fillna() is a workhorse for filling missing data. You've already seen it used for constant and mean imputation, but it's more versatile than that. For example, you can fill missing values with the previous value in the series (method='ffill') or the next value  $(method='bf11')$ .

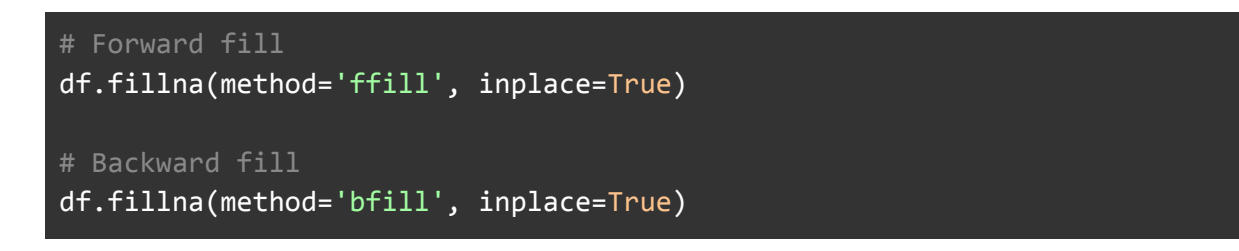

# <span id="page-15-1"></span>**Advanced Missing Data Handling Techniques**

While the techniques discussed so far can handle most situations, there are times when you might need something more advanced. For instance, you might need to consider correlations between features, or your data might have multiple missing values in different entries. Here are a few advanced techniques:

#### Multiple Imputation

Multiple imputation is a statistical technique for handling missing data where the missing value is estimated multiple times. This process results in multiple complete datasets, each of which is analyzed, and the results are pooled to create one final result. One of the most common methods for multiple imputation is Multivariate Imputation by Chained Equations (MICE), which takes into account the uncertainty around the missing value.

```
# Multiple Imputation by Chained Equations
from sklearn.experimental import enable iterative imputer
from sklearn.impute import IterativeImputer
# Initialize the MICE imputer
mice_imputer = IterativeImputer()
# Apply the imputer
df_imputed = mice_imputer.fit_transform(df)
```
#### PREDICTIVE IMPUTATION

As mentioned earlier, predictive imputation involves using machine learning models to predict missing values. While a simple linear regression might be sufficient in some cases, more sophisticated methods like decision trees, random forests, or even neural networks might yield better results, depending on the complexity of your data.

```
# Predictive imputation using random forest
from sklearn.ensemble import RandomForestRegressor
# Prepare data
missing = df[df['A']}.isnull()not\_missing = df[df['A'].notnull()]# Initialize the model
model = RandomForestRegressor(n estimators=100, random state=0)
# Train the model
model.fit(not_missing.drop('A', axis=1), not_missing['A'])
# Predict missing values
predicted = model.predict(missing.drop('A', axis=1))
# Fill in missing values
df.loc[df['A'].isnull(), 'A'] = predicted
```
In conclusion, handling missing data is a crucial step in data preprocessing. Depending on your specific dataset and problem, you might need to apply one or more of the techniques discussed in this chapter. Always remember that understanding the nature of your missing data will guide you in choosing the most suitable handling method.

# 4. Dealing with Outliers

<span id="page-18-0"></span>Outliers are unusual observations that significantly differ from the rest of the data. While outliers can sometimes indicate important findings or errors in data collection, they can also skew the data and lead to misleading results. This chapter will provide an overview of outliers and their impact, discuss different outlier detection techniques, and present strategies for handling outliers with practical Python examples.

## <span id="page-18-1"></span>**Understanding Outliers and Their Impact**

Outliers arise due to various reasons such as measurement errors, data processing errors, or true anomalies (e.g., a major event disrupting the usual process). Understanding them is critical because their presence can have substantial effects on your data analysis. They can:

#### Affect Mean and Standard Deviation

Outliers can significantly skew your mean and inflate the standard deviation, distorting the overall data distribution.

#### Impact Model Accuracy

Many machine learning algorithms are sensitive to the range and distribution of attribute values. Outliers can mislead the training process, resulting in longer training times and less accurate models.

Let's demonstrate how outliers can skew the mean using a simple Python example:

```
import numpy as np
# Regular data
regular_data = np.array([10, 20, 30, 40, 50])
print(f'Mean of regular data: {regular_data.mean()}')
# Data with an outlier
outlier_data = np.array([10, 20, 30, 40, 500]) # 500 is an outlier
print(f'Mean of data with an outlier: {outlier data.mean()}')
```
## <span id="page-19-0"></span>**Outlier Detection Techniques**

Outlier detection can be performed using several methods, each with its advantages and limitations. Here are a few common ones:

#### STATISTICAL METHODS

Z-score: The Z-score is a measure of how many standard deviations an observation is from the mean. A common rule of thumb is that a data point with a Z-score greater than 3 or less than -3 is considered an outlier.

```
from scipy import stats
z_scores = np.abs(stats.zscore(outlier_data))
outliers = outlier_data[(z_s \cdot z \cdot z)]
```
IQR method: The Interquartile Range (IQR) method identifies as outliers the data points that fall below the first quartile or above the third quartile by a factor of the IQR. A common factor to use is 1.5.

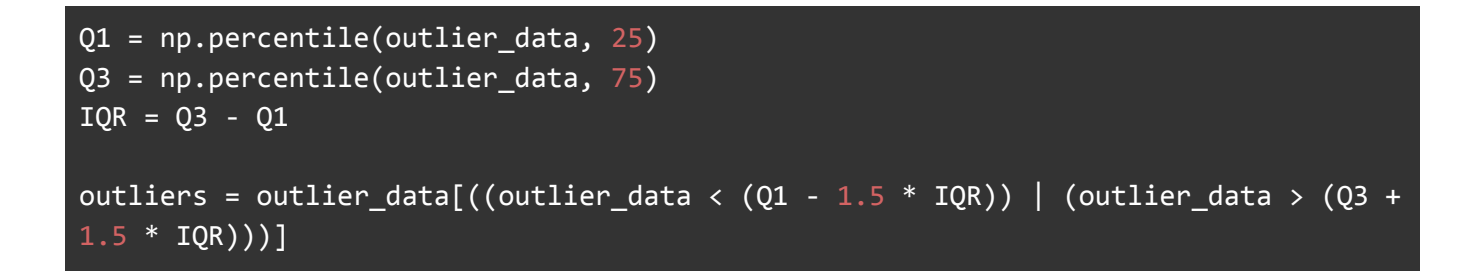

#### Visualization

Box plots and scatter plots are great tools for visualizing and detecting outliers.

```
import matplotlib.pyplot as plt
# Boxplot
plt.boxplot(outlier_data)
plt.show()
# Scatter plot
plt.scatter(range(len(outlier_data)), outlier_data)
plt.show()
```
#### MACHINE LEARNING

Certain machine learning algorithms, like DBSCAN and Isolation Forest, are particularly good at detecting outliers.

```
from sklearn.ensemble import IsolationForest
# Initialize the model
clf = IsolationForest(contamination=0.01)
# Fit the model
pred = clf.fit_predict(outlier_data.reshape(-1, 1))
# Outliers are marked with a -1
outliers = outlier_data[pred == -1]
```
## <span id="page-20-0"></span>**Strategies for Handling Outliers**

There are several ways to handle outliers, and the right method depends on the nature of your data and the specific problem you are solving. Here are a few common strategies:

#### **DELETION**

Deletion, or dropping, is the simplest way to handle outliers, but it should be used with caution. You only want to drop an outlier if you're certain that it's due to incorrectly entered or measured data. Deleting valuable data points can lead to loss of information and biased results.

```
# Filter out the outliers
filtered data = outlier data[(z \text{ scores } \leftarrow 3)]
```
#### **TRANSFORMATION**

Transforming variables can also help to minimize the impact of outliers. Common transformations include log, square root, and inverse transformations. These can compress the higher values, thereby reducing the effect of extreme values.

```
# Apply log transformation
log_data = np.log(outlier_data)
```
#### **WINSORIZATION**

In a winsorized dataset, the extreme values are replaced by certain percentiles (typically the

5th and 95th). This technique maintains the size of the dataset, unlike deletion.

```
from scipy.stats.mstats import winsorize
# Apply winsorization
winsorized data = winsorize(outlier data, limits=[0.05, 0.05])
```
#### MACHINE LEARNING MODELS

Some machine learning models, like Random Forests and SVMs, are less sensitive to outliers. Using these models could be a viable strategy when dealing with outliers.

#### <span id="page-21-0"></span>**Python Code Examples for Outlier Detection and Handling**

So far, we have seen some Python snippets for outlier detection and handling. Here's a complete example that puts it all together:

```
# Import necessary libraries
import numpy as np
import matplotlib.pyplot as plt
from scipy import stats
from scipy.stats.mstats import winsorize
from sklearn.ensemble import IsolationForest
# Generate data with outliers
data = np.array([10, 20, 30, 40, 50, 600, 700]) # 600, 700 are outliers
# Detect outliers using z-score
z scores = np.abs(stats.zscore(data))
print(f'Outliers using Z-score: {data[(z_scores > 3)]}')
# Detect outliers using IQR
Q1 = np.percentile(data, 25)
Q3 = np.percentile(data, 75)
IOR = 03 - 01print(f'Outliers using IQR: {data[((data < (Q1 - 1.5 * IQR)) | (data > (Q3 + 1.5 *IQR))]}')
# Visualize outliers using box plot
plt.boxplot(data)
plt.title('Box Plot')
plt.show()
# Handle outliers by winsorization
winsorized_data = winsorize(data, limits=[0.05, 0.05])
```

```
print(f'Winsorized data: {winsorized_data}')
# Handle outliers using Isolation Forest
clf = IsolationForest(contamination=0.2)
pred = clf.fit_predict(data.reshape(-1, 1))data no outliers = data[pred == 1]
print(f'Data after removing outliers using Isolation Forest: {data_no_outliers}')
```
In this chapter, we have discussed outliers, their impact, and various strategies to handle them. Understanding how to deal with outliers effectively can lead to better data analysis and model performance. It's important to remember, however, that dealing with outliers is more of an art than a science. What works best often depends on the nature of the data and the specific task at hand.

# 5. Data Normalization and Scaling

<span id="page-23-0"></span>In data preprocessing, one essential step is data normalization and scaling. These techniques help us to standardize the range of independent variables or features of data. In this chapter, we'll delve into the importance of data normalization and scaling, common techniques, and their implementation in Python.

## <span id="page-23-1"></span>**Understanding the Importance of Data Normalization and Scaling**

Machine learning algorithms perform better when input numerical variables fall within a similar scale. Without normalization or scaling, features with higher values may dominate the model's outcome. This could lead to misleading results and a model that fails to capture the influence of other features.

Normalization and scaling bring different features to the same scale, allowing a fair comparison and ensuring that no particular feature dominates others. Moreover, these techniques can also accelerate the training process. For instance, gradient descent converges faster when features are on similar scales.

#### <span id="page-23-2"></span>**Techniques for Data Normalization**

Data normalization is a method to change the values of numeric columns in a dataset to a common scale. Here are a few normalization techniques:

#### Min-Max Scaling

Min-max scaling is one of the simplest methods to normalize data. It scales and translates each feature individually such that it is in the range of 0 to 1.

```
from sklearn.preprocessing import MinMaxScaler
# Create a simple dataset
data = np.array([1, 2, 3, 4, 5, 6, 7, 8, 9, 10]).reshape(-1, 1)
# Create a scaler, fit and transform the data
scaler = MinMaxScaler()
normalized_data = scaler.fit_transform(data)
```
#### Z-score Normalization (Standardization)

This technique standardizes the feature such that it has a mean of 0 and a standard deviation of 1. It redistributes the features with their mean at 0 and standard deviation as 1.

```
from sklearn.preprocessing import StandardScaler
# Create a scaler, fit and transform the data
scaler = StandardScaler()
standardized_data = scaler.fit_transform(data)
```
#### <span id="page-24-0"></span>**Feature Scaling Techniques**

Feature scaling is an umbrella term for techniques that change the range of a feature. In addition to the aforementioned normalization techniques, the following methods are also used for feature scaling:

#### ROBUST SCALING

Robust scaling is similar to min-max scaling but uses the interquartile range instead of the min-max, making it robust to outliers.

```
from sklearn.preprocessing import RobustScaler
# Create a scaler, fit and transform the data
scaler = RobustScaler()
robust_scaled_data = scaler.fit_transform(data)
```
# <span id="page-24-1"></span>**Implementing Data Normalization and Scaling with Python**

Let's take a closer look at how to implement normalization and scaling with a Python example:

```
# Import necessary libraries
import pandas as pd
from sklearn.preprocessing import MinMaxScaler, StandardScaler, RobustScaler
# Let's create a simple dataframe
df = pd.DataFrame({}'A': [1, 2, 3, 4, 5],
    'B': [100, 200, 400, 800, 1000],
    'C': [200, 400, 600, 800, 1000]
})
```

```
# Initialize a min-max scaler
min max scaler = MinMaxScaler()
# Scale the dataframe
df_min_max = pd.DataFrame(min_max_scaler.fit_transform(df), columns=df.columns)
# Initialize a standard scaler
std scaler = StandardScaler()
# Scale the dataframe
df_std = pd.DataFrame(std_scaler.fit_transform(df), columns=df.columns)
# Initialize a robust scaler
robust scaler = RobustScaler()
# Scale the dataframe
df_robust = pd.DataFrame(robust_scaler.fit_transform(df), columns=df.columns)
print("Original Data")
print(df)
print("\nMin-Max Scaled Data")
print(df_min_max)
print("\nStandard Scaled Data")
print(df_std)
print("\nRobust Scaled Data")
print(df_robust)
```
This script creates a simple dataframe with three columns. We then initialize three different types of scalers - MinMaxScaler, StandardScaler, and RobustScaler. We use these scalers to fit and transform our dataframe, creating three new dataframes each scaled by a different method. Finally, we print the original data and the transformed data to see the differences.

Data normalization and scaling are powerful techniques that can help to prepare your data for machine learning algorithms. These techniques ensure that all features contribute equally to the final decision of the model, regardless of their original scale.

In the next chapter, we will discuss feature selection and extraction, which involve identifying the most relevant features for model training.

# 6. Feature Selection and Extraction

<span id="page-26-0"></span>Feature selection and extraction are pivotal steps in the data preprocessing pipeline for machine learning and data science projects. These techniques can make the difference between a model that performs exceptionally well and one that falls flat. In this chapter, we will cover the basics of feature selection and extraction, discuss some common techniques, and implement these techniques in Python.

# <span id="page-26-1"></span>**Introduction to Feature Selection and Extraction**

Feature selection and extraction techniques are used to reduce the dimensionality of the data, thus enhancing computational efficiency and potentially improving the model's performance.

## **FEATURE SELECTION**

Feature selection is the process of selecting a subset of relevant features (variables or predictors) for use in model construction. This is important for the following reasons:

- Simplicity: Fewer features make the model simpler and easier to interpret.
- Speed: Less data means algorithms train faster.
- Prevention of overfitting: Less redundant data means less opportunity to make decisions based on noise.

# FEATURE EXTRACTION

Feature extraction, on the other hand, is the process of transforming or mapping the original high-dimensional data into a lower-dimensional space. Unlike feature selection, where we keep the original features, feature extraction creates new ones that represent most of the "useful" information in the original data. The benefits are:

- Dimensionality reduction: Similar to feature selection, fewer features speed up training.
- Better performance: Sometimes, the model can learn better in the transformed space.

# <span id="page-26-2"></span>**Techniques for Feature Selection**

Feature selection methods are typically categorized into three classes: filter methods, wrapper methods, and embedded methods.

#### Filter Methods

Filter methods select features based on their scores in statistical tests for their correlation with the outcome variable. Examples include the chi-squared test, information gain, and correlation coefficient scores. These methods are fast and straightforward but they ignore the potential combined effect of individual features.

```
# Import libraries
from sklearn.feature selection import SelectKBest, chi2
from sklearn.datasets import load_iris
# Load dataset
iris = load_iris()X, y = iris.data, iris.target
# Feature selection
X_new = SelectKBest(chi2, k=2).fit_transform(X, y)
```
#### Wrapper Methods

Wrapper methods consider the selection of a set of features as a search problem, where different combinations are prepared, evaluated and compared to other combinations. A predictive model is used to evaluate a combination of features and assign a score based on model accuracy. Examples of wrapper methods are recursive feature elimination and forward selection. These methods often yield the best performance but can be very expensive computationally.

```
from sklearn.feature selection import RFE
from sklearn.svm import SVR
estimator = SVR(kernel="linear")
selector = RFE(estimator, n features to select=2, step=1)
selector = selector.fit(X, y)
```
#### EMBEDDED METHODS

Embedded methods learn which features best contribute to the accuracy of the model while the model is being created. The most common type of embedded feature selection methods are regularization methods. Regularization methods are also called penalization methods that introduce additional constraints into the optimization of a predictive algorithm (like a regression algorithm) that bias the model toward lower complexity (fewer coefficients).

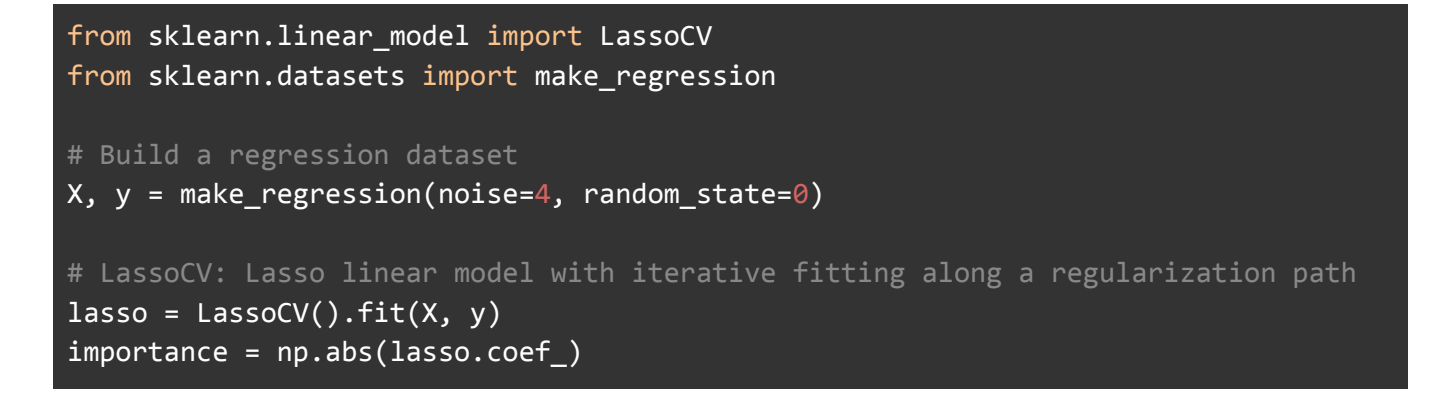

#### <span id="page-28-0"></span>**Feature Extraction Methods**

Feature extraction methods reduce the dimensionality in the feature space by creating new features from the existing ones (and sometimes discarding the original features). Here are two widely-used techniques for feature extraction:

#### Principal Component Analysis (PCA)

PCA is a technique used to emphasize variation and bring out strong patterns in a dataset. It's often used to make data easy to explore and visualize.

```
from sklearn.decomposition import PCA
pca = PCA(n components=2)X_pca = pca.fit_transform(X)
```
#### t-Distributed Stochastic Neighbor Embedding (t-SNE)

t-SNE is a machine learning algorithm for visualization developed by Laurens van der Maaten and Geoffrey Hinton. It is a nonlinear dimensionality reduction technique well-suited for embedding high-dimensional data for visualization in a low-dimensional space of two or three dimensions.

```
from sklearn.manifold import TSNE
X tsne = TSNE(n components=2).fit transform(X)
```
#### <span id="page-28-1"></span>**Python Code Examples for Feature Selection and Extraction**

Now, let's put together the ideas discussed above into a real-world Python example.

First, we import the necessary libraries:

import pandas as pd from sklearn.feature\_selection import SelectKBest, chi2, RFE from sklearn.svm import SVR from sklearn.linear model import LassoCV from sklearn.decomposition import PCA from sklearn.manifold import TSNE from sklearn.datasets import load\_iris

Next, we load the Iris dataset:

 $iris = loadiris()$  $X, y = iris.data, iris.target$ 

Now we apply the filter method using chi-squared test:

```
X_new = SelectKBest(chi2, k=2).fit_transform(X, y)
print("X shape after chi-squared feature selection: ", X new.shape)
```
Let's use Recursive Feature Elimination (RFE) as a wrapper method:

```
estimator = SVR(kernel="linear")
selector = RFE(estimator, n_features_to_select=2, step=1)
X_new = selector.fit_transform(X, y)print("X shape after RFE: ", X_new.shape)
```
Now let's try LassoCV as an embedded method:

```
lasso = LassoCV().fit(X, y)importance = np.abs(lasso.coef_)
idx\_third = importance.argv()[-3]threshold = importance[idx_third] + 0.01idx_features = (-importance).argsort()[:2]
X new = X[:, idx features]
print("X shape after LassoCV: ", X_new.shape)
```
Finally, we apply PCA and t-SNE for feature extraction:

```
pca = PCA(n_components=2)
X_pca = pca.fit_transform(X)
print("X shape after PCA: ", X_pca.shape)
X_tsne = TSNE(n_components=2).fit_transform(X)
print("X shape after t-SNE: ", X_tsne.shape)
```
The importance of feature selection and extraction cannot be overstated. These techniques enable you to reduce the dimensionality of your data, which can both speed up the learning process and potentially increase your model's performance. Understanding these techniques is a vital part of the data preprocessing pipeline.

In the next chapter, we will delve into the specifics of encoding categorical variables, another essential part of data preprocessing.

# 7. Encoding Categorical Variables

<span id="page-31-0"></span>Categorical variables are a common type of non-numeric data variable that are critical in many data science and machine learning applications. Encoding categorical data is an important step in the data preprocessing stage. In this chapter, we'll examine what categorical variables are, their challenges, different encoding techniques, and how to handle high cardinality and rare categories.

# <span id="page-31-1"></span>**Understanding Categorical Variables and Their Challenges**

Categorical variables represent types of data which may be divided into groups. Examples of categorical variables are race, sex, age group, and educational level. While the latter two variables may also be continuous, they are often categorized in practice.

Categorical variables pose a challenge when building machine learning models because these models, in essence, are algebraic. As a result, they require numerical inputs. This necessitates the transformation of categorical variables into a suitable numeric format, a process known as categorical encoding.

However, not all encodings are suitable for every problem. The choice of encoding often depends on the specifics of the data and the model to be used. Furthermore, some encoding techniques can significantly increase the dimensionality of the dataset, leading to longer training times and a higher chance of overfitting.

# <span id="page-31-2"></span>**Techniques for Categorical Variable Encoding**

There are numerous techniques to encode categorical variables, each with its strengths and weaknesses. Here, we'll introduce two commonly used techniques: one-hot encoding and label encoding.

#### One-hot encoding

One-hot encoding is a process of converting categorical data variables so they can be provided to machine learning algorithms to improve predictions. With one-hot, we convert each categorical value into a new categorical column and assign a binary value of 1 or 0. Each integer value is represented as a binary vector.

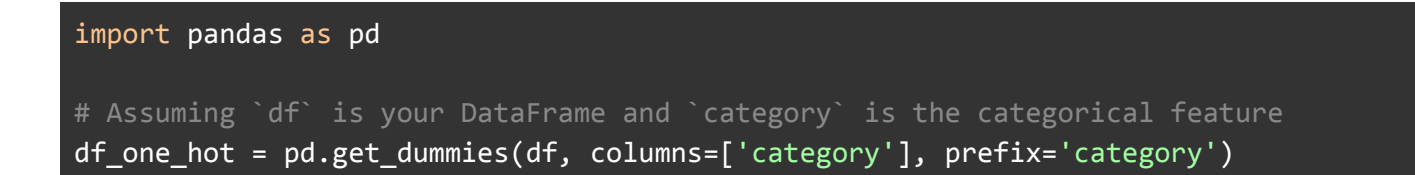

#### Label encoding

Label Encoding is a popular encoding technique for handling categorical variables. In this technique, each label is assigned a unique integer based on alphabetical ordering.

```
from sklearn.preprocessing import LabelEncoder
le = LabelEncoder()
df['category_encoded'] = le.fit_transform(df['category'])
```
#### <span id="page-32-0"></span>**Dealing with High Cardinality and Rare Categories**

High cardinality means that a category feature has a lot of unique values, which can be problematic for certain encoding methods. For example, a one-hot encoding of a high cardinality feature can greatly expand the memory footprint of your dataset.

One way to handle high cardinality is to group less common values into an 'other' category. This can also help with the problem of rare categories, which may be present in your training data but unlikely to appear in future data.

```
counts = df['category'].value_counts()
other = counts[counts < threshold].index
df['category'] = df['category'].replace(other, 'Other')
```
#### <span id="page-32-1"></span>**Python Code Examples for Categorical Variable Encoding**

Here's a full example of encoding a categorical feature in a dataset:

```
import pandas as pd
from sklearn.preprocessing import LabelEncoder
# Let's create a simple DataFrame
data = {'name': ['John', 'Lisa', 'Peter', 'Carla', 'Eva', 'John'],
        'sex': ['male', 'female', 'male', 'female', 'female', 'male'],
        'city': ['London', 'London', 'Paris', 'Berlin', 'Paris', 'Berlin']}
```

```
df = pd.DataFrame(data)
# One-hot encode the 'sex' column
df one hot = pd.get dummies(df, columns=['sex'], prefix='sex')
# Label encode the 'city' column
le = LabelEncoder()
df['city_encoded'] = le.fit_transform(df['city'])
# Display the original DataFrame and the modified DataFrame
print("Original DataFrame:")
print(df)
print("\nDataFrame after one-hot encoding 'sex' and label encoding 'city':")
print(df_one_hot)
# Handle high cardinality and rare categories in 'name' column
counts = df['name'].value counts()
other = counts counts < 2].index # here we consider names appearing less than 2
times as "rare"
df['name'] = df['name'].replace(other, 'Other')
print("\nDataFrame after handling high cardinality and rare categories in 'name'
column:")
print(df)
```
In this code block, we start with a simple DataFrame containing name, sex, and city columns. We then perform one-hot encoding on the sex column using the get\_dummies function from pandas, and label encoding on the city column using LabelEncoder from scikit-learn. The result is a DataFrame where sex and city are converted into numeric formats suitable for a machine learning model.

Next, we address the issue of high cardinality and rare categories in the name column. We count the occurrence of each name using the value\_counts function, and consider names that appear less than 2 times as "rare". We then replace these rare names with the label 'Other'.

Categorical encoding is a critical step in data preprocessing. Choosing the right encoding technique for your data and model can significantly impact the model's performance.

As we continue to the next chapter, we'll discuss another vital topic in data preprocessing: dealing with imbalanced data.

# 8. Handling Imbalanced Data

<span id="page-34-0"></span>Imbalanced datasets are a common problem in machine learning, where the number of observations in one class is significantly lower than the others. In this chapter, we will discuss what imbalanced data is, its impact on machine learning models, and various techniques for handling imbalanced data.

# <span id="page-34-1"></span>**Understanding Imbalanced Data and Its Impact on Machine Learning**

Imbalanced data, as the name suggests, refers to a situation in classification problems where the classes are not represented equally. For example, in a binary classification problem, we may have 100 samples, with 90 samples belonging to class 'A' (the majority class) and only 10 samples belonging to class 'B' (the minority class). This is a classic scenario of an imbalanced dataset.

The main problem with imbalanced datasets is that most machine learning algorithms work best when the number of samples in each class are about equal. This is because most algorithms are designed to maximize accuracy and reduce error. Thus, they tend to focus on the majority class and ignore the minority class. They might only predict the majority class, and hence have a high accuracy rate, but this isn't useful because the minority class, which is usually the point of interest, is completely ignored.

# <span id="page-34-2"></span>**Techniques for Handling Imbalanced Classes**

There are several strategies to handle imbalanced datasets. These strategies can broadly be divided into three categories: resampling techniques, cost-sensitive learning, and ensemble methods.

#### Resampling Techniques

Resampling is the most straightforward way to handle imbalanced data, which involves removing samples from the majority class (undersampling) and/or adding more examples from the minority class (oversampling).

```
# Assuming `X` is your feature set and `y` is the target variable
ros = RandomOverSampler()
X resampled, y resampled = ros.fit resample(X, y)
rus = RandomUnderSampler()
X resampled, y resampled = rus.fit resample(X, y)
```
#### Cost-Sensitive Learning

Cost-sensitive learning is a method that integrates the different misclassification costs (for false positives and false negatives) into the learning algorithm. In other words, it assigns higher costs to misclassifying minority class.

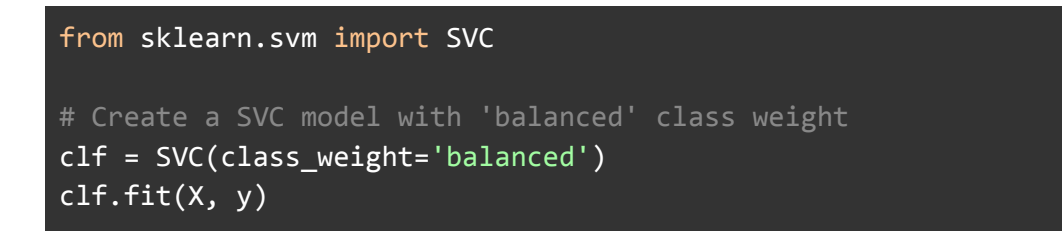

#### Ensemble Methods

Ensemble methods, such as random forests or boosting algorithms, can also be used to deal with imbalanced datasets. These methods work by creating multiple models and then combining them to produce the final prediction.

```
from sklearn.ensemble import RandomForestClassifier
# Create a random forest classifier
clf = RandomForestClassifier()
clf.fit(X, y)
```
# <span id="page-35-0"></span>**Python Code Examples for Handling Imbalanced Data**

Let's see how we can use Python and its libraries to handle imbalanced data.

```
import pandas as pd
from sklearn.model_selection import train_test_split
from imblearn.over_sampling import SMOTE
from sklearn.metrics import classification_report
from sklearn.ensemble import RandomForestClassifier
```

```
# Let's assume that we have a binary classification problem with imbalanced
classes
data = pd.read.csv('data.csv') # Replace with your data file
X = data.drop('target', axis=1) # Replace 'target' with your target variable
y = data['target'] # Replace 'target' with your target variable
# Split the data into training and testing sets
X train, X test, y train, y test = train test split(X, y, test size=0.2,
random_state=42, stratify=y)
# Check the distribution of target variable
print(y train.value counts())
# Apply SMOTE to generate synthetic samples
sm = SMOTE(random_state=42)
X_train_res, y_train_res = sm.fit_resample(X_train, y_train)
# Check the distribution of target variable after applying SMOTE
print(y_train_res.value_counts())
# Create a random forest classifier and fit it to the resampled data
clf = RandomForestClassifier(random_state=42)
clf.fit(X train res, y train res)
# Predict on the test data and generate a classification report
y pred = clf.predict(X test)
print(classification report(y test, y pred))
```
In this example, we used a popular oversampling technique called SMOTE (Synthetic Minority Over-sampling Technique). SMOTE works by selecting examples that are close in the feature space, drawing a line between the examples in the feature space, and drawing a new sample at a point along that line.

Specifically, a random example from the minority class is first chosen. Then, k of the nearest neighbors for that example are found (typically k=5). A randomly selected neighbor is chosen, and a synthetic example is created at a randomly selected point between the two examples in feature space.

This approach is effective because new synthetic examples from the minority class are created that are plausible, that is, are relatively close in feature space to existing examples from the minority class.

In the final section of the code, we created a Random Forest classifier, fit it to the resampled data, made predictions on the test set, and printed a classification report to observe the results.

This chapter provides an overview of the challenges and strategies related to handling imbalanced data. While this chapter covers the most commonly used methods, it's worth noting that the optimal technique will depend on the specifics of the dataset and the problem at hand. Therefore, a good understanding of these methods is crucial for effectively handling imbalanced datasets and ultimately building robust and reliable machine learning models.

In the next chapter, we will discuss data integration and transformation techniques, continuing our journey in mastering data preprocessing for data science.

# 9. Data Integration and Transformation Techniques

<span id="page-38-0"></span>In the world of data science, working with clean, well-structured data is the exception, not the rule. Often, data is scattered across multiple sources, each with its own structure and format. Even when the data is all in one place, it might not be in a format that's optimal for the analysis or model you're planning to run. This chapter discusses data integration and transformation techniques that can help make the data more suitable for analysis.

#### <span id="page-38-1"></span>**Data Integration Approaches**

Data integration involves combining data from different sources and providing users with a unified view of these data. This process becomes significant in a variety of situations, which include both commercial (when two similar companies need to merge their databases) and scientific (combining research findings from different bioinformatics repositories, for example) applications.

#### **MERGING**

Merging is the process of combining two or more data sets based on common columns between them.

```
# Assuming `df1` and `df2` are your dataframes
merged_df = pd.merge(df1, df2, on='common_column')
```
#### Joining

Joining is a convenient method for combining the columns of two potentially differently-indexed DataFrames into a single result DataFrame. In Pandas, we can join dataframes using the join function.

```
# Assuming `df1` and `df2` are your dataframes
joined_f = df1.join(df2, Isuffix='df1', rsuffix=' df2')
```
#### **CONCATENATING**

Concatenation is a process of appending datasets, i.e., it adds dataframes along a particular axis, either row-wise or column-wise.

## <span id="page-39-0"></span>**Data Transformation Techniques**

Data transformation is the process of converting data from one format or structure into another format or structure.

#### **BINNING**

Binning is a data transformation technique used to group a set of continuous values into bins or buckets. This can be particularly useful for managing noise or outliers.

```
# Assuming `df` is your dataframe and `age` is the column to bin
bins = [0, 18, 35, 60, np.inf]names = ['<18', '18-35', '35-60', '60+']
df['age_range'] = pd.cut(df['age'], bins, labels=names)
```
#### Log Transformation

Log transformation is a data transformation method in which it replaces each variable x with a log(x). The choice of the logarithm base is usually left up to the analyst and it would depend on the purposes of statistical modeling.

```
# Assuming `df` is your dataframe and `price` is the column to transform
df['log_price'] = np.log(df['price'])
```
#### Power Transformation

A power transformation is a statistical technique to make data more closely match a normal distribution.

```
from sklearn.preprocessing import PowerTransformer
# Assuming `X` is your feature set
pt = PowerTransformer()
X_transformed = pt.fit_transform(X)
```
# <span id="page-40-0"></span>**Handling Skewed Distributions and Nonlinear Relationships**

In statistics, skewness is a measure of the asymmetry of the probability distribution of a real-valued random variable about its mean. In other words, skewness tells you the amount and direction of skew (departure from horizontal symmetry). The skewness value can be positive or negative, or undefined.

To handle skewed data, we often use transformations like logarithm, square root, or cube root transformations which can normalize the data.

```
# Log transformation to handle right skewness
# Assuming `df` is your dataframe and `income` is the skewed feature
df['log income'] = np.log(df['income'] + 1) # We add 1 to handle zero incomes# Confirming the change in skewness
print("Old skewness: ", df['income'].skew())
print("New skewness: ", df['log_income'].skew())
```
Nonlinear relationships between variables can be addressed in several ways. One of the most common approaches is polynomial features, where features are raised to a power to capture more complex patterns.

```
from sklearn.preprocessing import PolynomialFeatures
# Assuming `X` is your feature set
poly = PolynomialFeatures(degree=2)
X poly = poly.fit transform(X)
```
This chapter has provided a broad overview of data integration and transformation techniques that are essential in data preprocessing. Understanding these techniques is crucial, as real-world data often requires extensive cleaning, preprocessing, and transformation to reveal the underlying patterns and insights.

In the next chapter, we will put all of the techniques learned throughout this ebook into practice with a comprehensive data cleaning and preprocessing case study. As we go through the case study, we will provide Python code examples and workflows for each step of the process, tying together all of the concepts discussed in the previous chapters.

# <span id="page-41-0"></span>10. Putting It All Together: Case Study with Python Examples

In this final chapter, we will consolidate the various techniques discussed in the previous chapters through a practical case study. By the end of this chapter, you should have a firm grasp of how to apply data cleaning and preprocessing techniques in a real-world context.

#### <span id="page-41-1"></span>**Case Study: Predicting House Prices**

For our case study, we will work with the Ames [Housing](https://www.kaggle.com/c/house-prices-advanced-regression-techniques) dataset, a richly detailed and relatively large dataset with 79 explanatory variables describing (almost) every aspect of residential homes in Ames, Iowa. Our task will be to predict the final price of each home.

The first step, as always, is to load our data and the necessary Python libraries.

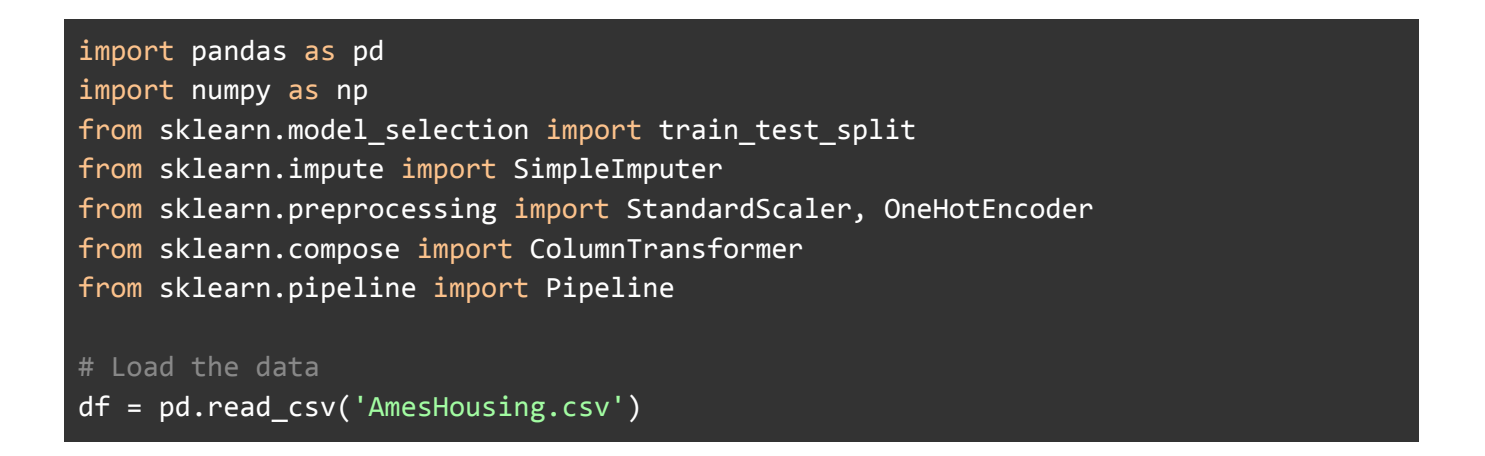

We'll then split our data into training and test sets. It's important to conduct preprocessing steps separately on these sets to avoid data leakage, which can lead to overly optimistic performance estimates.

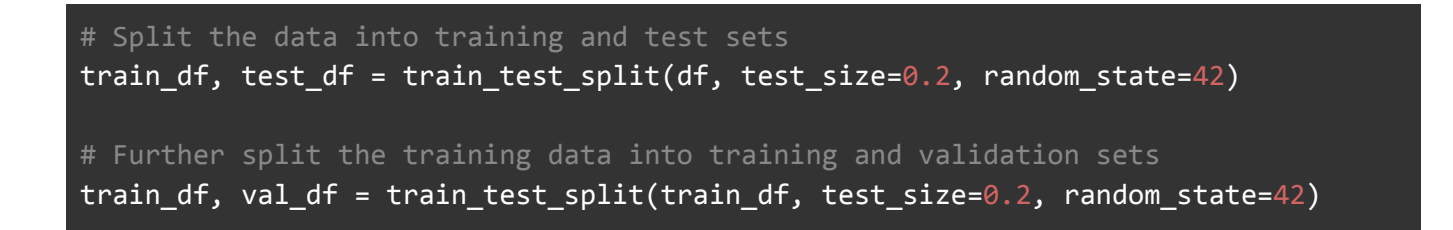

Now, let's take a look at the first few rows of our training data.

train\_df.head()

Given the number of features in this dataset, we can expect a variety of data cleaning and preprocessing tasks. We will need to handle missing data, outliers, categorical variables, and possibly more.

Let's start with missing data.

```
# Checking for missing data
missing values = train df.isnull() .sum()missing values = missing values[missing values > 0]
print(missing values.sort values(ascending=False))
```
This will show us the count of missing values in each column. For simplicity, let's impute missing values with the median for numerical features, and the most frequent value for categorical features.

```
# Create our imputers
num_imputer = SimpleImputer(strategy='median')
cat imputer = SimpleImputer(strategy='most frequent')
# Get lists of numeric and categorical column names
num_cols = train_df.select_dtypes(include=np.number).columns.tolist()
cat_cols = train_df.select_dtypes(include='object').columns.tolist()
# Impute missing values
train_df[num_cols] = num_imputer.fit_transform(train_df[num_cols])
train df[cat cols] = cat imputer.fit transform(train df[cat cols])
```
Next, let's handle outliers. For simplicity, we'll use the IQR method.

```
Q1 = train df[num<math>cols] .quantile(0.25)Q3 = train_dff(num_cols].quantile(0.75)IQR = Q3 - Q1
# Removing outliers
train_df = train_df[~((train_df < (Q1 - 1.5 * IQR)) | (train_df > (Q3 + 1.5 *
IQR))).any(axis=1)]
```
For encoding categorical variables, we'll use one-hot encoding.

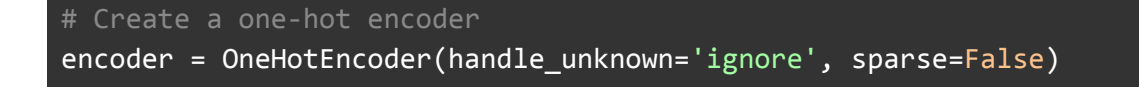

```
# Apply the encoder to the categorical columns
train df encoded = pd.DataFrame(encoder.fit transform(train df[cat cols]))
# Add back the index and column names
train df encoded.index = train df.index
train df encoded.columns = encoder.get feature names(input features=cat cols)
# Drop the original categorical columns and replace with the encoded ones
train df = train df.drop(cat<math>cols, axis=1)train_df = pd.concat([train_df, train_df_encoded], axis=1)
```
With categorical variables handled, we can now move on to scaling the data. For this, we'll use the StandardScaler from sklearn.

```
# Create a standard scaler
scaler = StandardScaler()
# Scale the numeric columns
train df[num cols] = scaler.fit transform(train df[num cols])
```
Finally, we need to address the issue of imbalanced data. This is a regression task, so we won't need to worry about imbalanced classes. However, in a classification task, we might use techniques such as resampling, cost-sensitive learning, or ensemble methods to handle imbalanced classes.

Now that we've preprocessed our training data, we can apply the same transformations to the validation and test sets. Note that we're using transform, not fit transform, to ensure that the same transformations are applied.

```
# Impute missing values
val_df[num_cols] = num_imputer.transform(val_df[num_cols])
val_df[cat_cols] = cat_imputer.transform(val_df[cat_cols])
# Remove outliers (note: this is a simplified example)
val_df = val_df[~((val_df < (Q1 - 1.5 * IQR)) | (val_df > (Q3 + 1.5 *
IQR))).any(axis=1)]
# One-hot encode categorical columns
val df encoded = pd.DataFrame(encoder.transform(val df[cat cols]))
val df encoded.index = val df.index
val_df_encoded.columns = encoder.get_feature_names(input_features=cat_cols)
val_df = val_df.drop(cat_cols, axis=1)
val_df = pd.concat([val_df, val_df_encoded], axis=1)
```

```
# Scale numeric columns
val df[num cols] = scaler.transform(val df[num cols])
# Repeat the same steps for the test set
```
The purpose of this case study was to demonstrate how the various data cleaning and preprocessing techniques we discussed can be applied in practice. The steps performed may vary based on the specific characteristics of the dataset and the task at hand. As a data scientist, your job is to understand the data and make informed decisions about how best to prepare it for machine learning or data analysis.

This concludes our exploration of data cleaning and preprocessing for beginners. We hope you found this ebook helpful and that you're now equipped with the knowledge and skills you need to tackle real-world data science projects. Happy cleaning!